# AA Global Language Services Ltd.

Client Portal Experience

• Step 1: Visit https://www.aaglobal.co.uk/

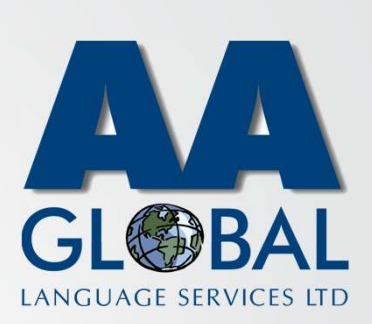

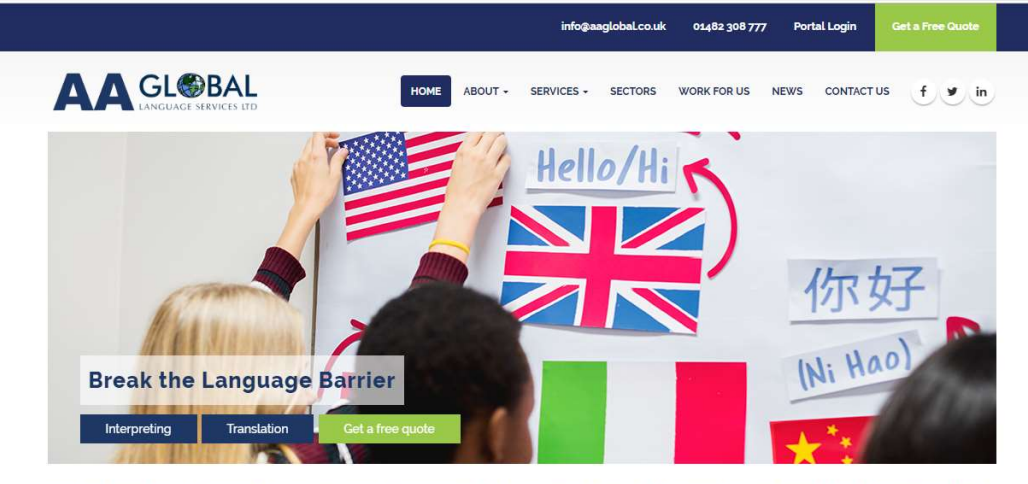

Welcome to AA Global Language Services. The number one choice for professional Interpreting, Translation and Specialist Language Support.

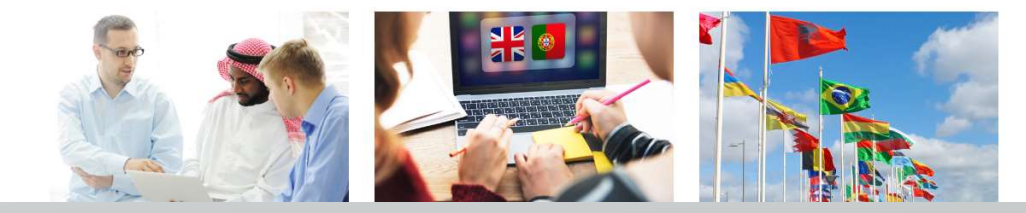

- Step 1: Visit https://www.aaglobal.co.uk/
- Step 2: Click "Portal Login"

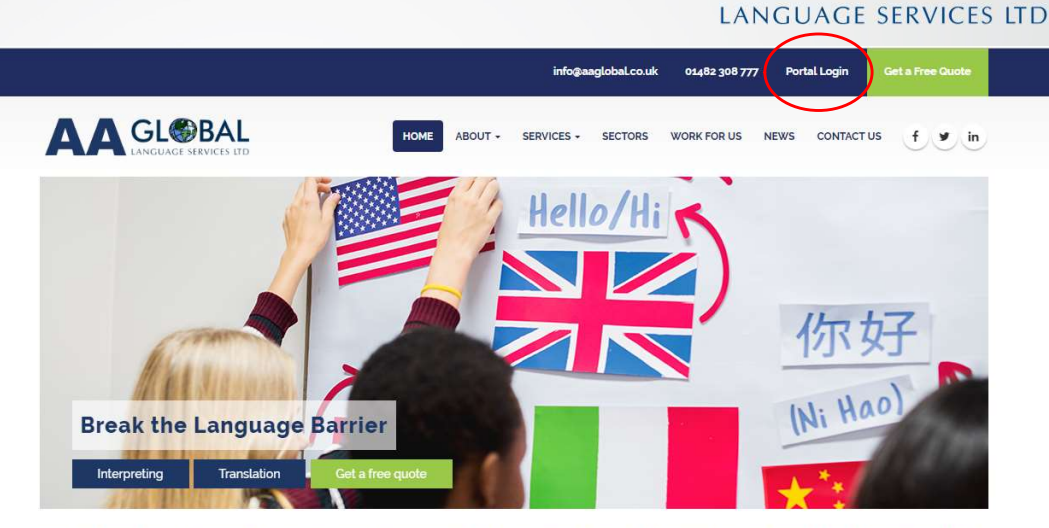

G

Welcome to AA Global Language Services. The number one choice for professional Interpreting, Translation and Specialist Language Support.

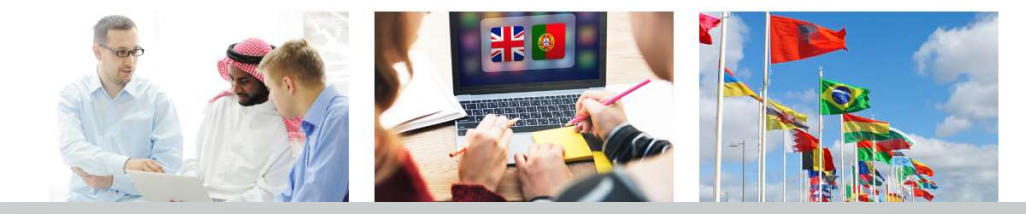

- Step 1: Visit https://www.aaglobal.co.uk/
- Step 2: Click "Portal Login"
- Step 3: Click "Register an account"

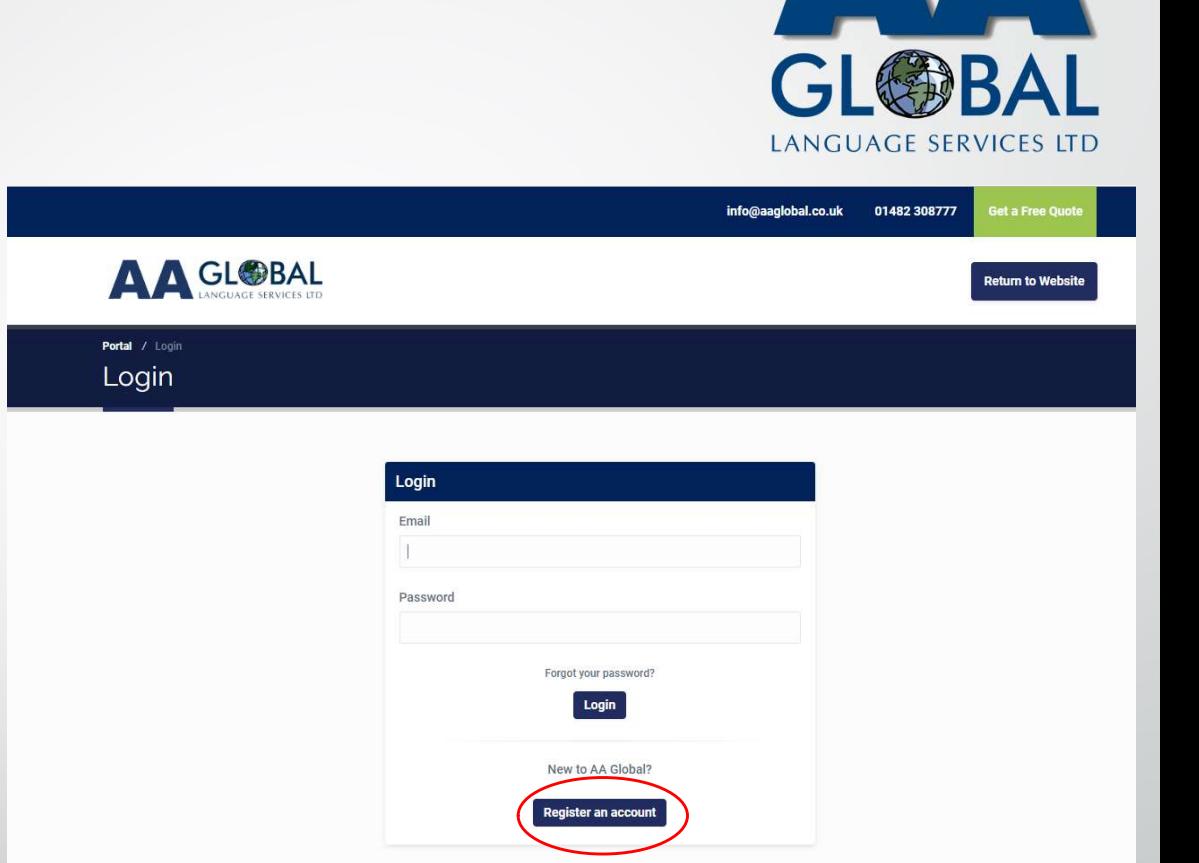

- Step 1: Visit https://www.aaglobal.co.uk/
- Step 2: Click "Portal Login"
- Step 3: Click "Register an account" AAGLOBAL
- Step 4: Select Client Account

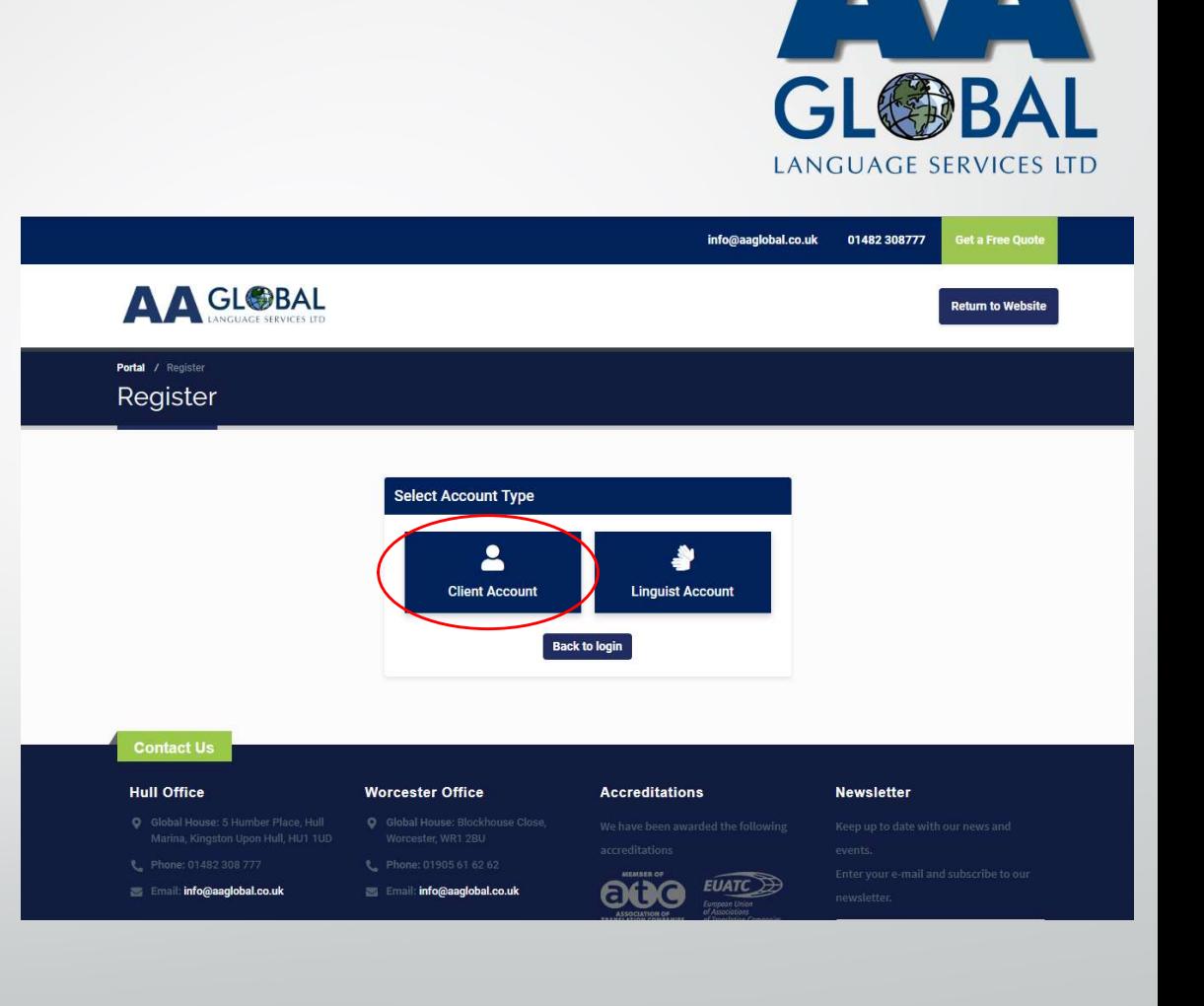

- Step 1: Visit https://www.aaglobal.co.uk/
- Step 2: Click "Portal Login"
- Step 3: Click "Register an account"
- Step 4: Select Client Account
- Step 5: Fill in your Personal Details and click "Next Step"

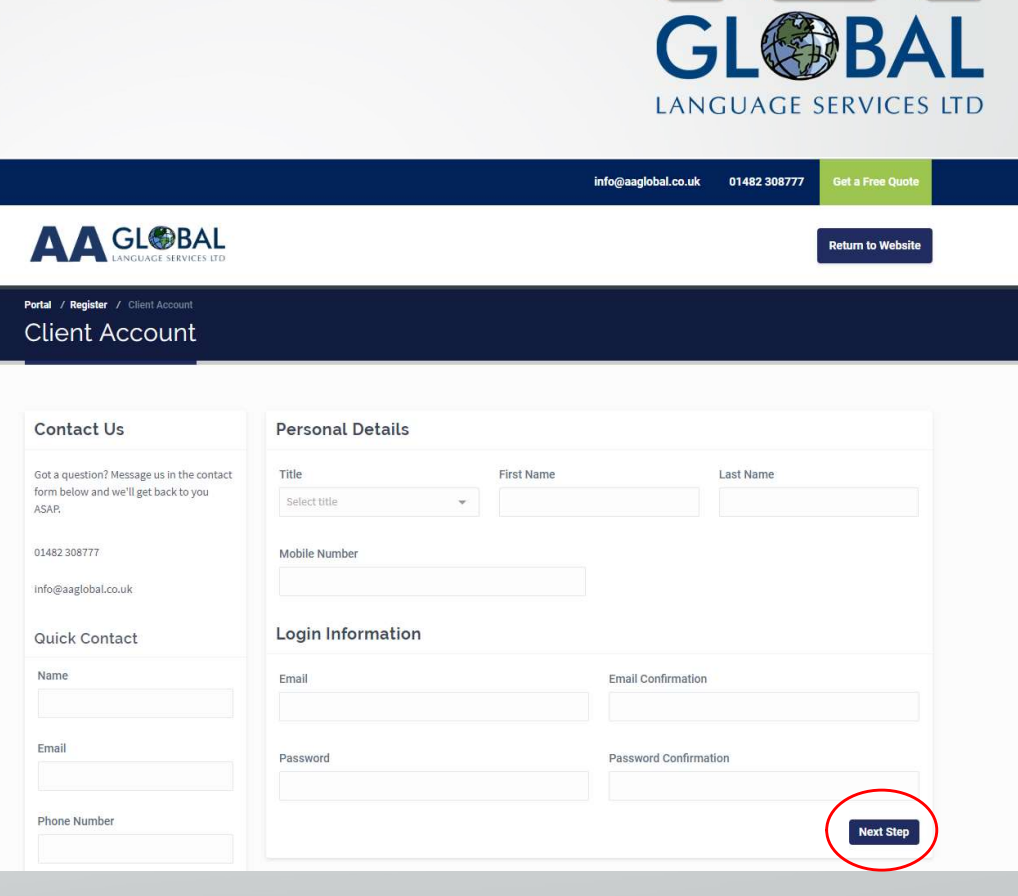

 $\mathbb{A}^{\mathbb{N}}$ 

- Step 1: Visit https://www.aaglobal.co.uk/
- Step 2: Click "Portal Login"
- Step 3: Click "Register an account"
- Step 4: Select Client Account
- Step 5: Fill in your Personal Details and Client Account click "Next Step"
- **Step 6: Fill in your Company Details and** click "Next Step"

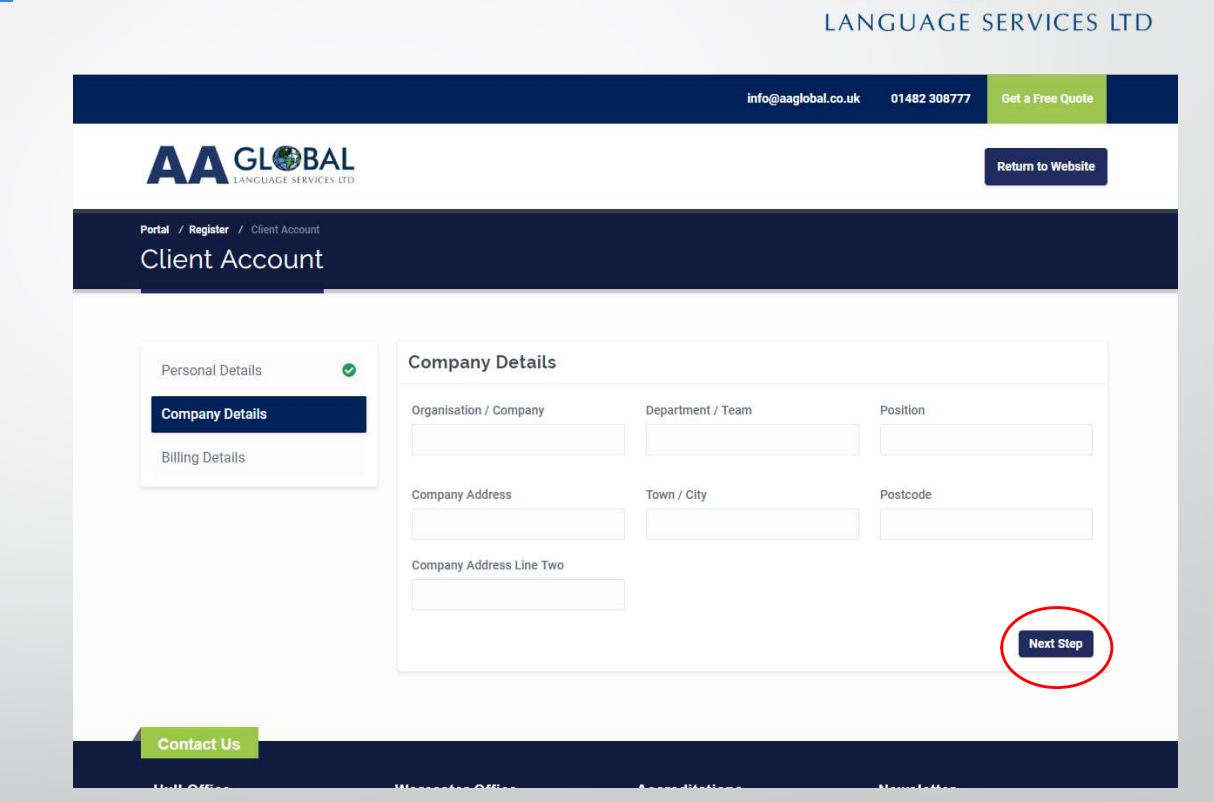

- Step 1: Visit https://www.aaglobal.co.uk/
- Step 2: Click "Portal Login"
- Step 3: Click "Register an account"
- Step 4: Select Client Account
- Step 5: Fill in your Personal Details and click "Next Step"
- Step 6: Fill in your Company Details and click "Next Step"
- Step 7: Fill in your Billing Details and click "Complete Registration"

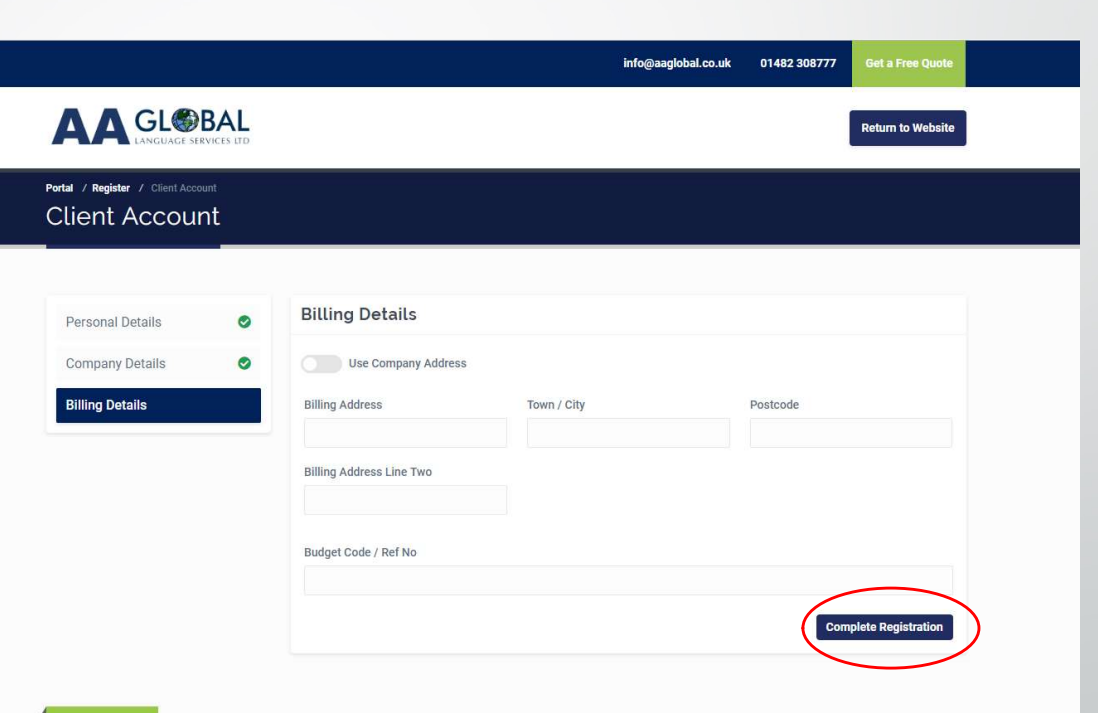

LANGUAGE SERVICES LTD

- Step 1: Visit https://www.aaglobal.co.uk/
- Step 2: Click "Portal Login"
- Step 3: Click "Register an account"
- Step 4: Select Client Account
- Step 5: Fill in your Personal Details and click "Next Step"
- Step 6: Fill in your Company Details and click "Next Step"
- Step 7: Fill in your Billing Details and click "Complete Registration"
- Step 8: Proceed to login

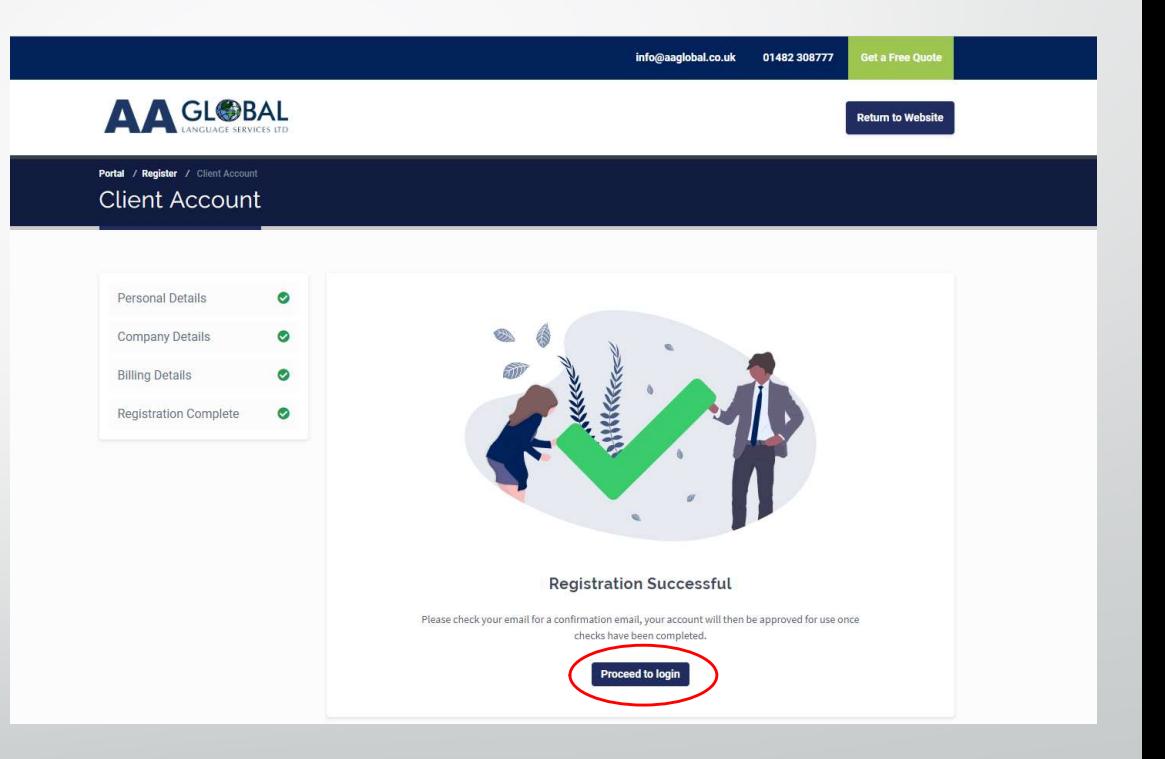

LANGUAGE SERVICES LTD